1. Open your previously approved study

|                       | :                | Study Details                                            |                        |
|-----------------------|------------------|----------------------------------------------------------|------------------------|
| Approved              |                  |                                                          |                        |
| 2019-2020-27 Broadway |                  |                                                          |                        |
| 🕒 PDF 🗊 Delete        |                  |                                                          |                        |
|                       |                  |                                                          |                        |
| Approval Date:        | Expiration Date: | Organization:                                            | Active<br>Submissions: |
| 07-16-2020            | N/A              | Users loaded with unmatched<br>Organization affiliation. | N/A                    |
| Admin Check-In Date:  | Closed Date:     | Current Policy                                           | Sponsors:              |
| 07-16-2021            | N/A              | Post-2018 Rule                                           | N/A                    |
|                       |                  |                                                          |                        |

2. Once you have your study open, click New Submission, then Closure (in the right-hand corner)

| <br>+ New Submission |
|----------------------|
| <br>Renewal          |
| <br>Modification     |
| Incident             |
| <br>Closure          |
|                      |
|                      |

3. Click Edit on the left-hand side of Study Dashboard

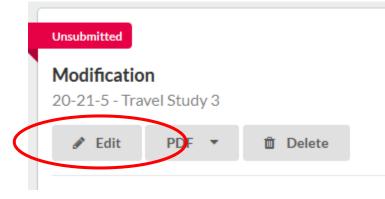

4. Or Complete Submission on the right-hand side of Study Dashboard

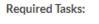

Complete Submission

5. Complete all questions on the Closure Request section

| SUBMISSION DETAILS | IRB NUMBER: 2019-2020-27<br>Broadway - Closure                                                                       |
|--------------------|----------------------------------------------------------------------------------------------------|
| Sections           | <ul> <li>Closure Request</li> </ul>                                                                                  |
| Closure Request    |                                                                                                    |
|                    | * Have participants been enrolled?                                                                                   |
|                    | ○ Yes<br>○ No                                                                                                    |
|                    | * Is the research permanently closed to enrollment of new participants?                                              |
|                    | <ul> <li>○ Yes</li> <li>○ No</li> </ul>                                                                              |
|                    | Is there any new risk or benefit information related to the study not previously reported to the IRB?                |
|                    | O Yes<br>O No                                                                                                    |
|                    | Have you received any complaints from participants about the study?                                                  |
|                    | O Yes<br>O No                                                                                                    |
|                    | Were there any unanticipated problems involving risks to participants or others not previously reported to this IRB? |
|                    | ○ Yes<br>○ No                                                                                                    |
|                    | Have there been any problems listed not yet reported to the IRB?                                                     |

6. Select Complete Submission

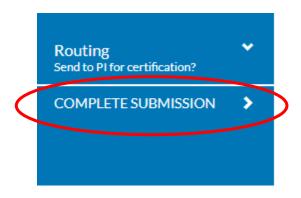

## 7. Select Certify then Confirm

| Awaiting Certification                                            |                         |                  |                           |                        |                            |
|-------------------------------------------------------------------|-------------------------|------------------|---------------------------|------------------------|----------------------------|
| Renewal<br>IRB-FY2021-14 - The Pandemic Study<br>View PDF   Delet |                         |                  |                           |                        | Routing:<br>Retu 1 Certify |
| PI:<br>Frances Faculty                                            | Current Analyst:<br>N/A | Decision:<br>N/A | Policy:<br>Post-2018 Rule | Required Tasks:<br>N/A |                            |

8. Closure Request will be sent to IRB for review

| V In-Draf<br>Submiss     | t<br>on is with rese  | archers     |                  |  |
|--------------------------|-----------------------|-------------|------------------|--|
| Under Pre-Review         |                       |             |                  |  |
| Renewal                  |                       |             |                  |  |
| IKB-FY2021-1             | 4 - The Pano          | demic Study |                  |  |
| <ul> <li>View</li> </ul> | 4 - The Pano<br>PDF ▼ |             |                  |  |
| View                     |                       |             | Current Analyst: |  |
| View                     |                       |             |                  |  |